# Innovate2010

IBM開發者大會

## 跨平台開發快"譯" 通,新舊語法 EGL 全 搞定!

洪智強 (Weasley Hung) I/T Architect, Software Lab Services, CDL, IBM Taiwan Email : hungcc@tw.ibm.com

## Let's build a smarter planet.<br>August 31, 2010 台北喜來登

**June 6–10 Orlando, Florida**

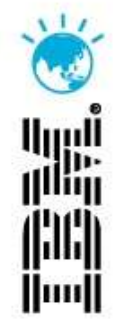

#### Agenda

- **Introduction to IBM's newest business language, EGL**
- Web 2.0 with EGL
- Real world success with EGL
	- ▶ City of Chesapeake
	- ▶ Oxford International
- EGL Open
- **Next steps**

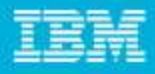

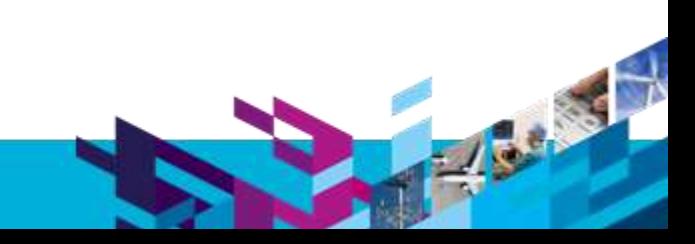

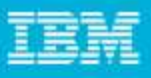

## Simplify Innovation with EGL

- EGL, IBM's newest business language, is a higherlevel programming language designed for simplifying development of modern business applications
	- Supports development of server and client side logic in a single language
		- **Code deploys natively throughout the enterprise as** Java, JavaScript, or COBOL
	- ▶ Shields developers from the complexities of runtime environments
		- **Allows developers to focus on business needs**
	- $\blacktriangleright$  Ideal for all types of developers
- EGL is modern
	- ▶ Web 2.0 and SOA built-in
	- Eclipse and Jazz based tools
- EGL is an excellent target migration language

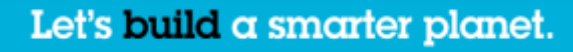

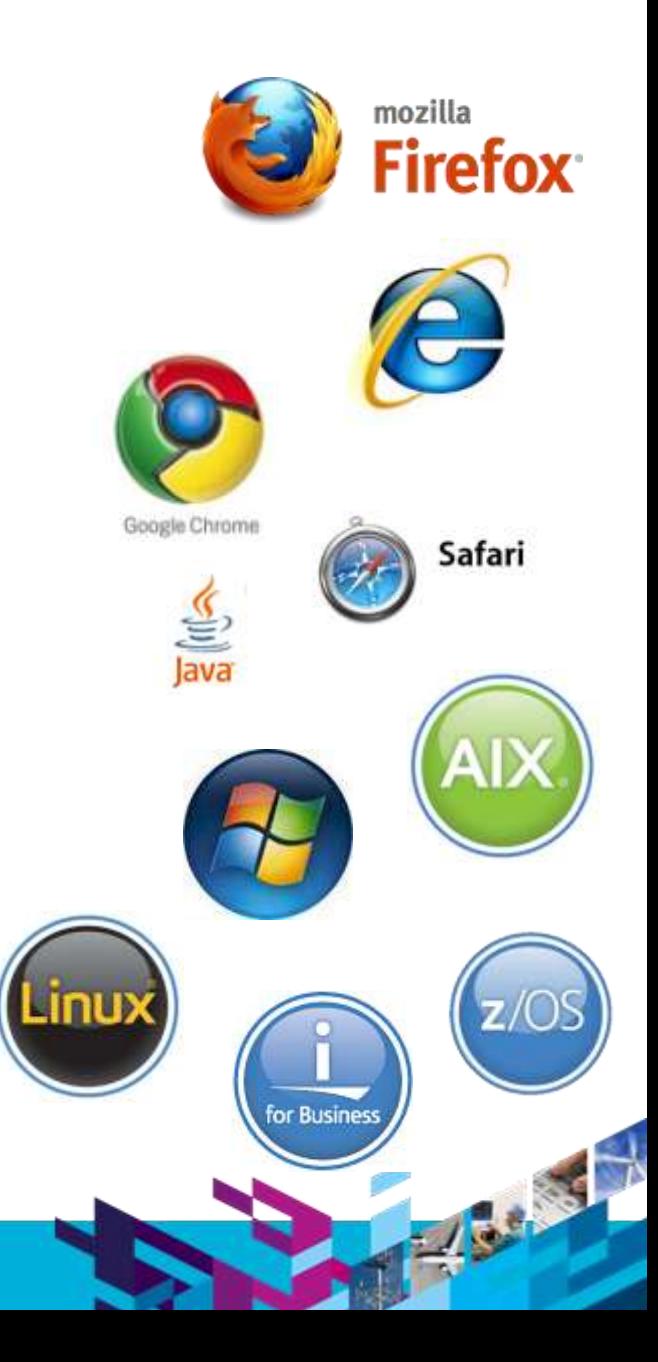

Why EGL?

**4**

#### **Platform Flexibility** Delivers maximum platform and runtime independence

**Skills**

Allows developers to focus on business problems, not technology problems

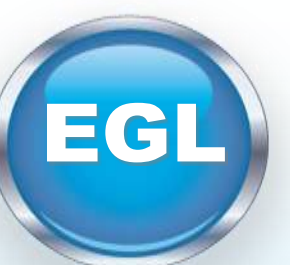

#### **Modern**

Eclipse-based tools simplify development of Web 2.0 style applications and Web services

#### **Productivity**

Allows developers to focus on business problems, not technology problems

#### **Adaptability**

Delivers a modern language that evolves as technologies and runtimes change

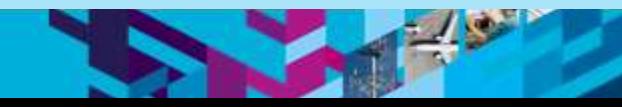

## Respond to Broadest Application Needs

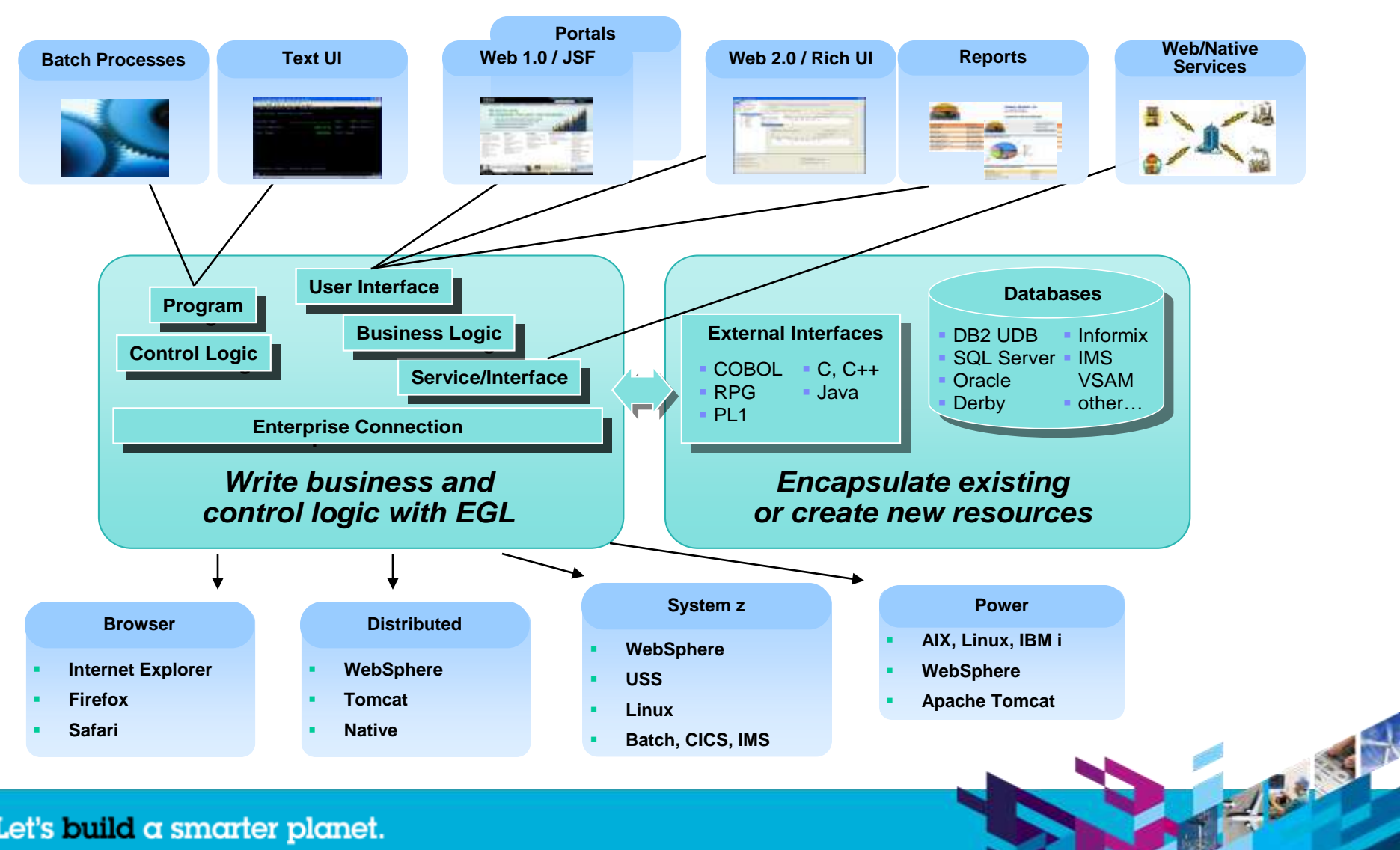

![](_page_5_Figure_2.jpeg)

![](_page_6_Picture_1.jpeg)

### Rational Business Developer

- Simplify the development of EGL Web, Web 2.0, Text UI, and SOA solutions with Rational Business Developer
	- ▶ Built on Eclipse
	- ▶ Supports integration with other Rational tools
- Features

**7**

- ▶ Visual and source editors
- ▶ Code completion, templates, and snippets
- ▶ Service generation for database tables
- SQL visualization and editing
- References and declarations
- Open on selection
- ▶ Refactoring
- Cheat sheets and dynamic help
- Debug EGL code within the IDE

![](_page_6_Picture_16.jpeg)

- **Integrate with Rational Team Concert / Jazz** 
	- ▶ EGL development teams can take advantages of the capabilities provided by Jazz/Rational Team Concert to manage EGL development projects

 $\int$ az

## Web 2.0 with EGL

**8**

- Simplify creation of Rich Internet Applications
	- Deliver end-to-end Web 2.0 quickly in a single language
	- Build rich user interfaces to modernize existing applications
- Compiles into standard JavaScript and Ajax
	- No browser plug-ins required
	- Works with all major browsers
- Easy-to-learn for all types of developers
- Fully open and extensible
	- Utilize popular and open existing JavaScript libraries, like Dojo, Ext JS, and jQuery

**EGL BickUl Twitter Clu** 

12,000.13

**Date** 

Time<br>Yach<br>Action

Conversi

**Highland Concil International** 

to Barth Luchas **Founded of Sociolagebox** 

**Ditty Wasshington com** 

**Entra offereren Barnstein und** 

Eclipse-based development, testing, and debugging

**Julia** T.

Consume all types of Web services

![](_page_7_Picture_13.jpeg)

## EGL in Action (Side-by-Side Comparison)

#### **EGL Rich UI HTML and JavaScript** \the interval xmlns="http://www.washina.com/2009/xhtml xmlns="urn:schemas-microsoft**handler** MyRuiHandler **type** RUIhandler { initialUI = [ addressForm, com:vml"> map ] All code, including UI <head> <meta http-**controller logic, is** text charset=UTF-8"/> addressField **TextField** { text = "1600 Pennsylvania Ave, Washington  $\text{Critle}\leftarrow$ Googletting Commonding Reserves  $\text{log}(t)$ title> DC", width =  $250$  }; <u><script Lighten completely in Epi&amp</u>; v=2.x  $\overline{\phantom{a}}$  types $\overline{\phantom{a}}$  the  $\overline{\phantom{a}}$ EGL. goButton **Button** { text = "Go!", onClick ::= goButton\_clicked }; addressForm **Box** { children = [ addressField, goButton ] }; var map var geocode map  $Goodlemap \{ width = "500px", height = "300px" };$ function initialize() { if (GBrowserIsCompatible()) { **function** goButton\_clicked (e **Event** in) map = new  $\mathbb{G}$   $\overline{\phantom{a}}$ addresses String[] = [ addressField.text ]; map.setCe $\bigg\{$ map.showAddresses(addresses, addresses);  $\bigotimes_{\text{order}}$  The complexity of the **end end** Google Map APIs are function hidden from the developer, if (geocode so the developer can focus 1600 Pennsylvania Ave, Washington DC Go! geocoder addres on the actual business Map Satellite Hybrid functi Cathedral Columbia Heights map.sett.com/map.sett.com/map.sett.com/map.sett.com/map?  $\mathbb{F}_{\text{var}}^{\text{map}}$  is a nequirement and not Cemeter × Glover Park Naval Observatory map.e<mark>dechnical complexities.</mark> Whitehaus 1600 Pennsylvania Ave, Washington DC Park TE Dumbarton Montrose marker.com/info@indowed/address/ Archbold Burleith Oaks Park } Parkway Mt.Oli ); Cemet Dupont } } West F M St NW </script> Developing RIAs by hand  $\left[\overline{29}\right]$ </head> requires developers to <body onload="initialize()" onunload="GUnload()"> George Theodore Washingt become experts in multiple <form action="#" onsubmit="showAddress(this.address.value); return 29 Univer Roosevelt Island false">  $50<sup>65</sup>$ technologies – HTML and  $<$ n $>$ West <input type="text" size="60" name="address" value="1600 Pennsylvania JavaScript. Neither was Potomac Park Ave, Washington DC" /> <input type="submit" value="Go!" /> Lady Bird designed for the kinds of Johnson Park  $\langle$ /p> applications being <div id="map\_canvas" style="width: 500px; height: 300px"></div> Fort Myer Arlington National </form> developed today!Cemeten </body>  $\langle$ /html> Let's build a smarter planet.

## Simplify Dojo

**0**

![](_page_9_Picture_2.jpeg)

- Dojo is a popular and powerful open source JavaScript widget library
- EGL simplifies development of Dojo-based applications by including a Dojo widget library for EGL
	- ▶ No knowledge of Dojo or JavaScript required by the developer
	- ▶ Fits within the EGL programming model
		- Developers work with Dojo widgets just like any other EGL widget
- Sample code provided for each widget

![](_page_9_Picture_9.jpeg)

![](_page_9_Figure_10.jpeg)

239.35

![](_page_10_Picture_1.jpeg)

![](_page_10_Picture_2.jpeg)

## City of Chesapeake

![](_page_11_Picture_1.jpeg)

## City of Chesapeake Overview

- Chesapeake is the second-largest city by land area in the Commonwealth of Virginia
- It is currently the third largest city in Virginia in terms of population.
	- ▶ In 2006, its population was estimated to be 220,560, a 10.7% increase since its 2000 census count.
- The City of Chesapeake is a local government entity
	- ▶ Revenue collection is derived mostly from the collection of Real Estate taxes, Personal Property taxes; and other service-generated fees.
	- ▶ The City of Chesapeake's current Budget (2010-2011) is \$873 Million.

## City of Chesapeake Overview

- The City of Chesapeake's Information Technology Department consists of **60 technology professionals** encompassing:
	- Operations, application development, vendor support, network, database administrators, help desk, and administration.
- The Application Development Division consists of **20 technology professionals** who perform both in-house development and vendor support.
- My role within the Application Development Division is to perform complex, in-house application development. Since joining the city, I've been a team member for the following projects:
	- ▶ Rewriting the Real Estate Tax Accounting system,, which accounts for over \$250 Million in local revenue collection and which included the creation of a consolidated Taxpayer Online System.
	- Converting our Visual Age development platform to RBD/EGL; and leading the development efforts for our first Rich UI "mainframe modernization" project – putting permit applications and credit card payments online.

![](_page_13_Figure_1.jpeg)

## Our Business Challenge

The challenge:

**4**

- Expose our existing mainframe-based permit issuing (building, electrical, gas, plumbing, etc.) and payment systems into a Web-based, client-facing portal.
	- This would allow building contractors and property owners to *more conveniently and quickly apply and pay for needed permits* without having to travel to the Department of Development and Permits in City Hall.
	- Not only is this a convenience for our customers, it also *allows the city to realize cost savings* by better utilizing the staff who are currently needed to service the permit applications and accept payments at the counter.
- This project would entail:
	- ▶ Developing a Web services-based design to access our mainframe DB2 database tables for full CRUD (create, read, update, delete) functionality;
	- Incorporating an online payment vendor into our custom solution;
	- **Infrastructure upgrades to WebSphere Application Server.**

![](_page_14_Figure_1.jpeg)

## Our Business Challenge

 The most challenging aspect of this project was the fact that our Mayor issued the challenge in March of 2009 that our online permit system would be ready for business by the end of March 2010; however, our VA-Gen to EGL migration was not completed until the beginning of January 2010!!

> *As a consequence, we had 90 days to move from high-level business requirements to a full system prototype!*

- We needed to utilize a software solution that would allow us to:
	- Become productive in our new Web application environment very rapidly;
	- Aid our development efforts by enabling us to use "pre-existing" JavaScript widgets in our client-facing code.

## **Solution**

- EGL with Rich UI along with Rapid Application Development techniques, to create the ezPermit system.
- Benefits of the EGL solution:
	- Reused many functions of the current "green screen" permit application, which had already been converted to EGL;
	- ▶ "Screens" (RUI handlers and widgets) were built based upon the IBM-provided widgets, including use of:
		- Accordion Containers, Title Panes, Grids, Tab Containers and HTML widgets (to create an imbedded HTML form for payment posting).

*Using two developer resources, we were able to go from high-level business requirements to a fully-functioning prototype in 90 days. The production go-live of the system followed only two weeks later!*

![](_page_15_Picture_9.jpeg)

![](_page_16_Picture_1.jpeg)

![](_page_16_Picture_2.jpeg)

- Store userid/pwd in cookies for ease of future login
- DojoCheckbox with an OnChange event
- HTML widget for Terms and **Conditions** hyperlink
- $\overline{\mathsf{g}}$ Home Contact FAQs A-Z Index Site Map Search Official City Site<br>CityofChesapeake.net **Chesapeake** Economic Development :: Education :: eServices :: Jobs :: Library :: Maps :: News Room :: Taxes Welcome to the ezPermit System Version 1.01.001 **Application and Payment Owner/Contractor Information** Customer ID: 13758 Owner/Contractor Info. Name: **TESTA GREG** type: **Property Search**  $\Omega$ City License: Summary/Checkout City License Nbr. State License Nbr: **Show Paid Receipts** State Expiration: **Show Unpaid Receipts** Trade As: Mailing Street Addr: 300 SHEA DR Mailing City: **CHESAPEAKE** Log Out Mailing State: **VA** Mailing Zip: 23320 Phone Nbr: 7573826658 Current Value: Logon Information - Please click to display/hide Economic Development :: Education :: eServices :: Jobs :: Library :: Maps :: News Room :: Taxes Home . A-Z Index . Site Map . Search . Contact . FAQs Accessability . Privacy Policy Request City Information & Services Contact Webmaster Copyright 2010 + City of Chesapeake + All rights reserved 120 M
- Establish session id and store in DB2 table for persistence
- InfoBus Publish and Subscribe for communication between "pages"

![](_page_18_Picture_1.jpeg)

- Grid widget stores results of Property Search
- Real-Time integration with DB2 tables to duplicate existing mainframe permit system functions
- Button disabling function to stop further processing

![](_page_18_Picture_66.jpeg)

![](_page_19_Picture_1.jpeg)

- Dojo Title Pane widgets store Customer and Property Information
- Google map API "mash-up"
- Dojo Tab Container allows for future growth when adding new permit types

![](_page_19_Picture_64.jpeg)

![](_page_20_Picture_1.jpeg)

- Multiple permits and types per one payment
- Integration of a third-party online payment vendor
- Permit is an HTML print of DB2 data
- Permit is generated via an HTML widget using a "Form Post" with parameters into a new browser window

![](_page_20_Picture_84.jpeg)

![](_page_21_Picture_1.jpeg)

Bear of the

Oxford International *IBM i – Enterprise Modernization*

![](_page_21_Picture_3.jpeg)

## **IBM i/Modernization and Solutions**

- Seamless integration of Web2.0 and SOA functionality with legacy applications.
	- Result: low cost, low risk, manageable, incremental legacy replacement.
- Platform simplification through consolidation, application independence and deployment target flexibility.
- Consolidation of skill silos to achieve cross platform development and improve productivity.
- Easy-to-learn transition path for valued RPG and Cobol developer experts, people who know the business process.
- Removal of middleware and platform complexities required of languages such as Java.
- Design recovery, refactoring and migration alternatives to complement EGL for software development and replacement

"*There is no 'magic bullet' for resolving the complexities of today's IT enterprise because they took years, if not decades to evolve. But EGL is as close to a complete solution as we have seen. IT Management & Executives who recognize the need for modern processes for a modern global workforce, and increased value and responsiveness from the IT enterprise should seriously evaluate EGL*."

*Steve Norton, President of Oxford International.*

![](_page_22_Picture_1.jpeg)

**Beatty** 

#### **Observations**

**2 3**

- The Eclipse/RBD platform is easy to learn and allows for various useful views (data, Rich UI preview, design, etc.)
	- This allowed us to develop and debug our application in a highly-efficient manner.
- The design view was useful early on to help us with the new syntax, but we quickly "outgrew" the design view and usually coded free form
	- ▶ The EGL syntax is much simpler than Java and more intuitive.
- The web services explorer was a useful tool for quickly debugging and deploying new services as they were created.
- The EGL café and forum are great resources to go to for help and advice Many times I found the answers to questions that I had just by searching this site.

![](_page_23_Figure_1.jpeg)

#### EGL: 30 years of innovation and investment

![](_page_23_Figure_3.jpeg)

#### **EGL to date …**

- $\checkmark$  Represents 30 years of innovation and continued investment by IBM
- $\checkmark$  Introduced in 2004 as the follow on to CSP and VisualAge Generator
	- $\checkmark$  Designed for extensibility
- $\checkmark$  Thousands of customers using EGL and predecessor technologies
- $\checkmark$  Migration paths have preserved customers' investments

#### **What we have heard …**

**We prefer open languages because they are less risky to our business**

**We believe innovation is accelerated by giving others the ability to participate**

**We want to see an active community promoting awareness and growing skills**

![](_page_24_Picture_1.jpeg)

![](_page_24_Picture_2.jpeg)

- Open source project on Eclipse.org for the EGL language, compiler, source editing tools, debugger, and generators for Java and JavaScript
- **Initial contribution based on technology in IBM Rational Business Developer**
- Core EGL development by IBM and other participants in the open on Eclipse
- **Project launched June 7, 2010**

## Benefits of an open EGL …

#### **Reduces risk**

- ▶ Jointly developed in the open at Eclipse.org
- ▶ Source available under Eclipse Public License (EPL)
- **Accelerates innovation**
	- ▶ Gives others (not just IBM) the ability to ...
		- **Build tools that compliment the tools provided by IBM**
		- **Extend deployment to new runtime platforms**
		- Add language extensions to support new concepts
- **Broadens awareness and community**
	- Opens EGL to new audiences
	- Gives others the opportunity to be involved in the planning and development process

![](_page_25_Figure_15.jpeg)

#### **Read the project proposal:**

www.eclipse.org/proposals/egl

![](_page_26_Picture_2.jpeg)

### Get started today!

- Simplify development of Web 2.0 solutions **with EGL Community Edition**
- Eclipse-based development environment
	- Small download, simple install
	- ▶ WYSIWYG visual editor
	- Instant application previewing without deploying to a server
	- Full debug support for client and server-side code
- Rich Web user interfaces using Dojo
	- Fully extensible architecture supports other popular JavaScript widget libraries
- Build Java-based Web services without coding in Java
	- Take advantage of EGL's powerful keywords for accessing data in most popular databases, including MySQL
- **Spend more time innovating and less time fighting with technology!**

**Download EGL Community Edition today!**

http://**www.ibm.com**/software/rational/cafe/community/egl/ce

## EGL Distance Learning **2010**

- Learn EGL by taking IBM's no charge (**free**) education course!
	- Explore the emerging cross-platform rapid development technology from IBM that enables you to build Web, Web 2.0, and SOA solutions using EGL.
	- Discover how quickly you can learn EGL and build state-of-the-art applications, all without getting bogged down in the technical complexities of middleware and runtime platforms

#### **Topics**

**2 8**

- ▶ Foundations of EGL
- ▶ Web 2.0 development with EGL Rich UI

## **2010 Dates**

- February 15
- March 29
- May 3
- June 21
- July 26
- September 13
- November 8

Up to 2 hours of instruction per day 3 to 5 hours of independent hands-on per day

## **Register today!**

## EGL Café

- Online community for EGL developers, partners, and clients
- Discussion forums
- Gallery of sample applications and widgets
- Presentations, videos, and articles
- Blogs by IBMers and partners
- Success stories
- Become part of the community today!

#### **http://ibm.com/rational/eglcafe**

![](_page_28_Picture_11.jpeg)

*Resources:* Download, Learn, Presentations, Video/viewlet, Sample Code *Community:* Clients, Partners, Influencers, Press, News and Events *Collaboration:* Blogs, Forums, Tips and Techniques Comments, Ratings *Testimonials:* Case Studies, Celebrations!

![](_page_29_Picture_1.jpeg)

Track of the

![](_page_29_Picture_2.jpeg)

![](_page_30_Picture_1.jpeg)

![](_page_30_Picture_2.jpeg)

#### **www.ibm/software/rational**

© Copyright IBM Corporation 2010. All rights reserved. The information contained in these materials is provided for informational purposes only, and is provided AS IS without warranty of any kind,<br>express or implied. IBM s or service names may be trademarks or service marks of others.